# HITACH **Inspire the Next**

# **Inverter Serie SJ2002 Guía de Referencia Rápida**

- Entrada Monofásica Clase 200V
- Entrada Trifásica Clase 200V
- Entrada Trifásica Clase 400V
- 
- -
- 

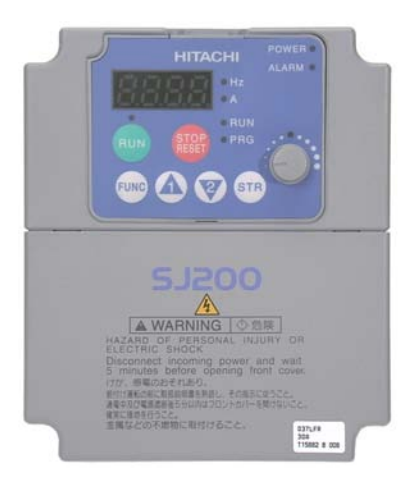

Manual No. NB6701X • Julio 2006 Hitachi Industrial Equipment Systems Co., Ltd.

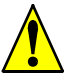

*Precaución: Leer con cuidado el manual del Inverter SJ2002 y seguir las precauciones y advertencias dadas para la instalación. Esta Guía de Referencia Rápida está editada para usuarios experimentados en el uso e instalación de estos equipos.*

## **Terminales del Circuito de Potencia**

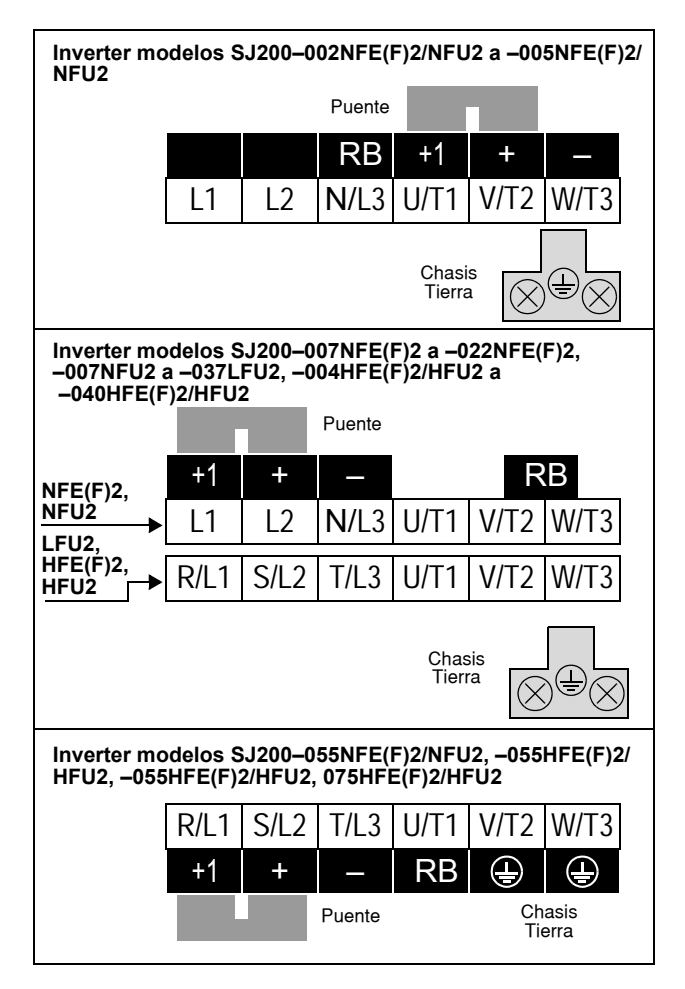

## **Terminales del Circuito de Control**

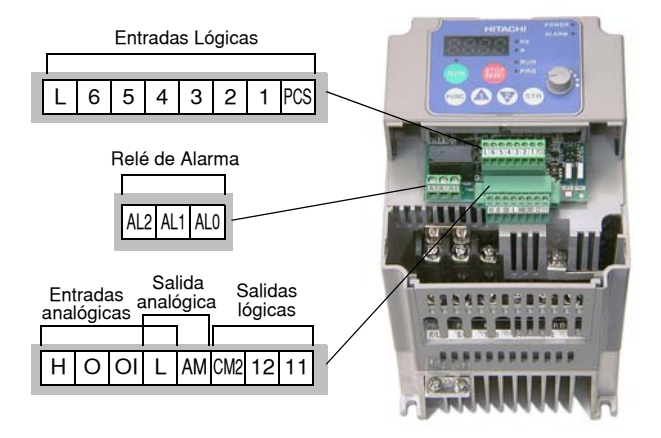

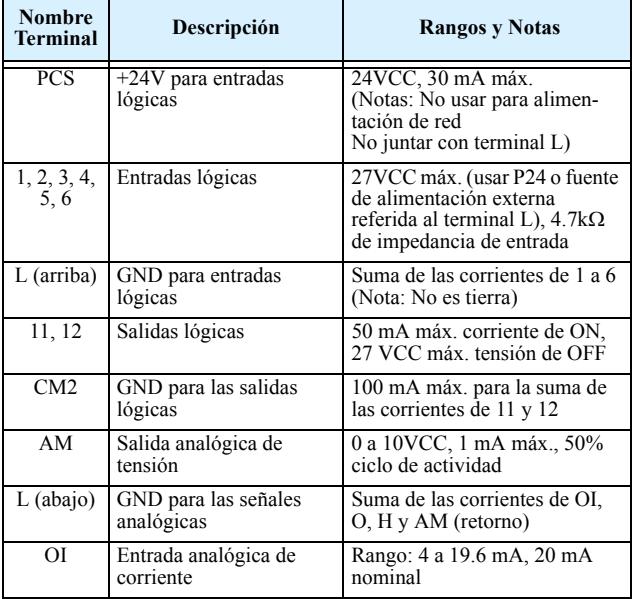

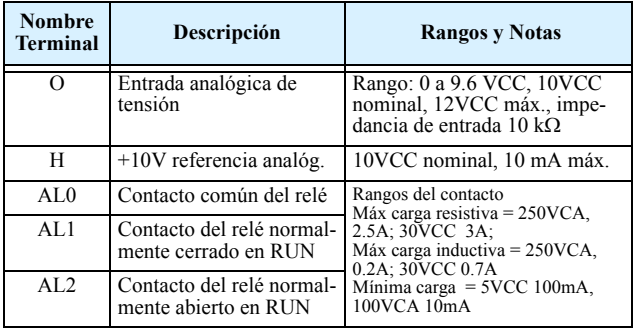

# **Diagrama Básico de Cableado**

El siguiente diagrama muestra las conexiones de potencia y control para una operación básica. El comando externo opcional de Fwd y Rev para el arranque y el potenciómetro para ajuste de velocidad.

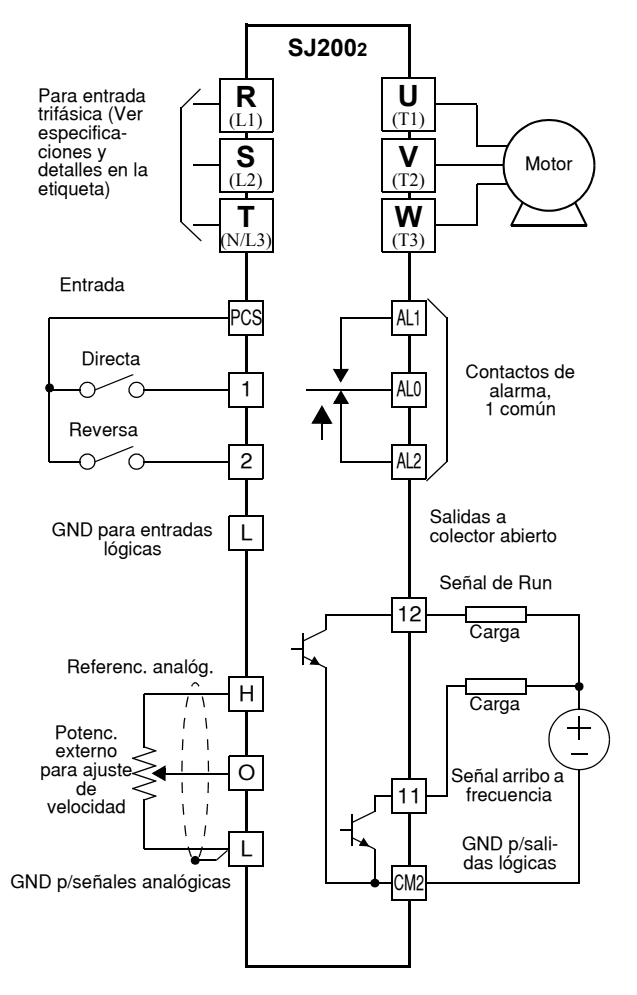

## **• Operación del Inverter por Teclado**

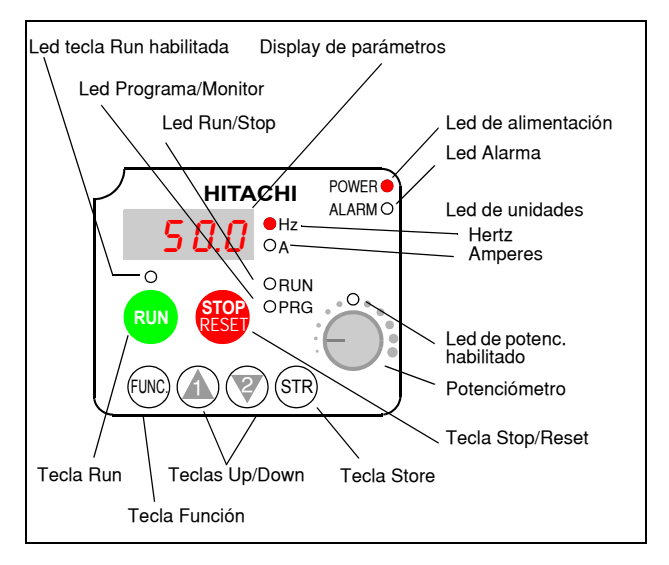

- **LED Run/Stop** ON cuando la salida del inverter está en ON y el motor está desarrollando torque (Modo RUN) y OFF cuando el inverter está parado (Modo Stop).
- **Led Programa/Monitor** Este LED está en ON cuando el inverter está listo para editar parámetros (Modo Programa). Está en OFF cuando el display está monitoreando parámetros (Modo Monitor).
- **LED de tecla Run habilitada** está en ON cuando el inverter está listo para responder a la tecla Run, está en OFF cuando la tecla está inhabilitada.
- **Tecla Run** Presionar esta tecla para arrancar el motor (el LED de tecla Run habilitada debe estar previamente encendido). El parámetro F004, Elección del Sentido de Giro, determina como girará el motor al pulsar esta tecla (Run FWD o Run REV).
- **Tecla Stop/Reset** Presionar esta tecla para detener el inverter cuando está operando (desacelera según su programación). Esta tecla también cancela la alarma.
- **Potenciómetro**  Selecciona la velocidad del motor (si está habilitado)
- **LED de potenciómetro habilitado** ON con pot. habilitado.

(continúa en la próxima página...)

- **Display** De 4-dígitos, 7-segmentos, presenta los códigos de los parámetros.
- **Display de unidades: Hertz/Amperes** Uno de estos LEDs estará en ON indicando la unidad asociada al parámetro mostrado.
- **LED de Power** Está en ON cuando el equipo está alimentado.
- **LED de Alarma** Está en ON cuando el inverter está fuera de servicio
- **Tecla Función** Esta tecla permite navegar por el listado de parámetros y funciones para la carga de valores y su monitoreo.
- **Teclas Up/Down** Se usan para moverse alternativamente hacia arriba o abajo en el listado de parámetros y funciones aumentando o reduciendo sus valores.
- **Tecla Store** Con la unidad en Modo Programa, una vez editados los valores, se debe usar esta tecla para grabarlos en la EEPROM.

## **Mapa de Navegación del Teclado**

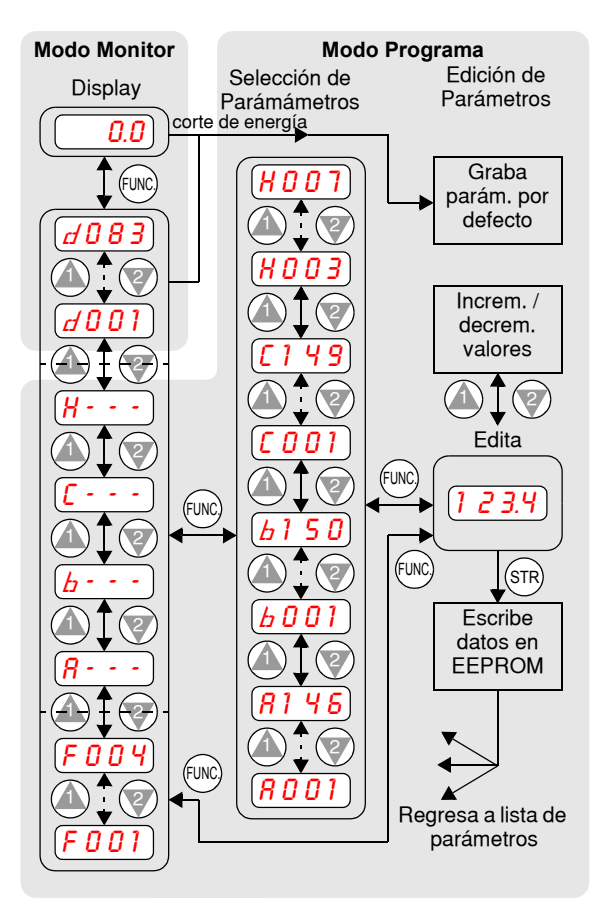

# **Test de Arranque**

El proceso del Test de Arranque usa un mínimo de parámetros para arrancar el motor. El proceso describe dos métodos alternativos de comando del inverter: *vía teclado* o *vía terminales lógicos*.

- Controlar los cableados de alimentación y al motor (ver diagrama de pág. 4 ).
- Si se usan los terminales lógicos, verificar el correcto cableado de [PCS], [FW], [H], [O] y [L] (línea inferior) según diagrama de pág. 4.
- El cable de Reversa [RV] (por defecto en terminal [2]) es opcional.

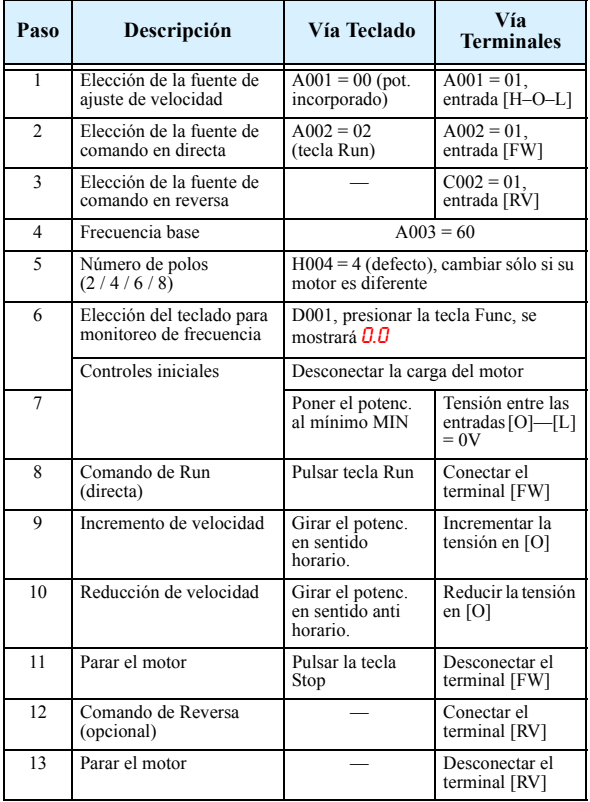

# **Códigos de Error**

El Inverter serie SJ2002 saldrá de servicio por sobre corriente, sobre tensión y baja tensión para proteger al inverter. La salida al motor se corta, por lo que el motor girará libre hasta parar. Apretar la tecla Stop/Reset para reponer el equipo y cancelar el error.

## **Código Básico de Errores**

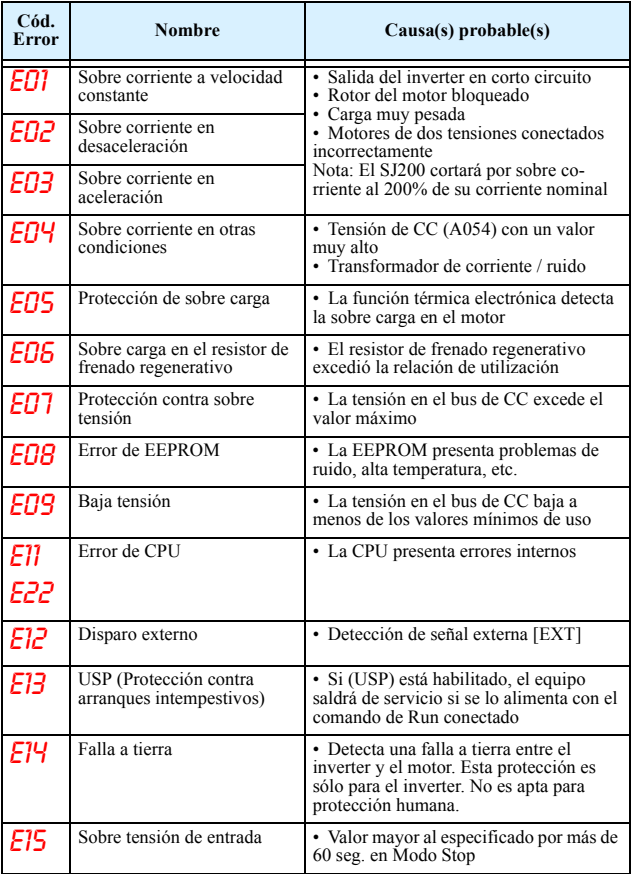

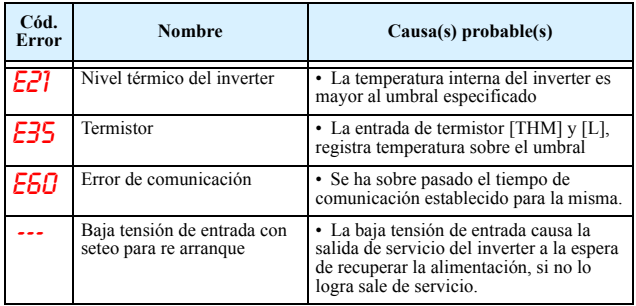

#### **Condiciones de las Salidas de Servicio**

Usar la función D081 para acceder a las razones por las que el inverter salió de servicio. Usar las teclas Up y Down para buscar los parámetros y visualizar las condiciones.

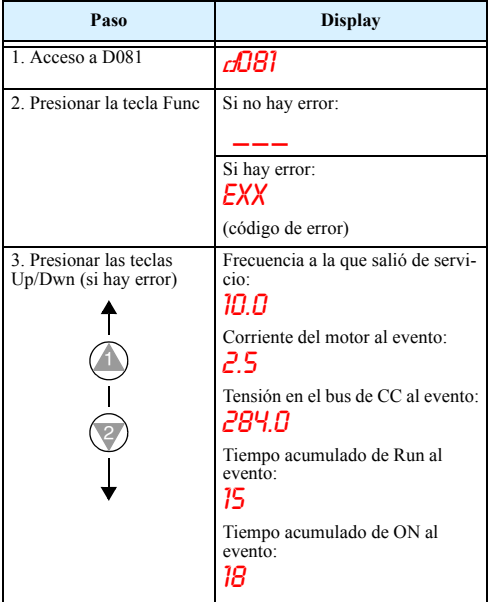

## **Regreso a los Valores de Fábrica**

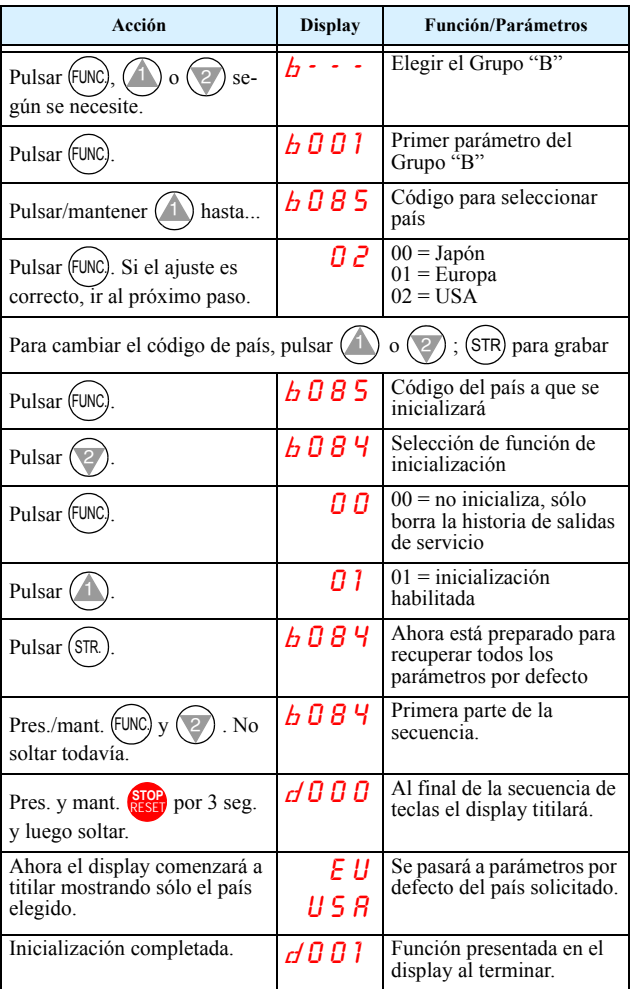

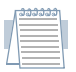

*Nota: Después de inicializar el inverter, utilizar el Test de Arranque de la pág. 8 para arrancar el motor otra vez.*

## **Tabla de Parámetros**

## **Grupo "D": Funciones de Monitoreo**

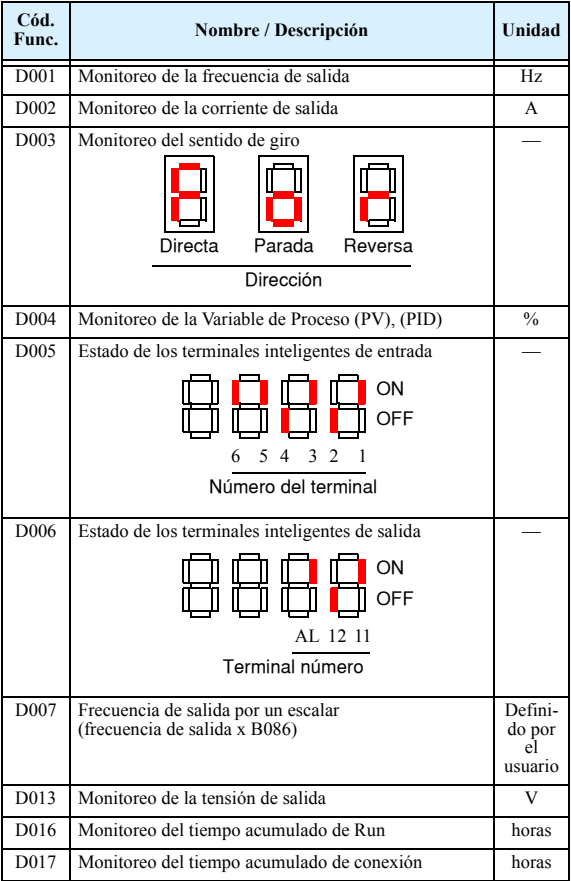

## **Estados Históricos de Salidas de Servicio**

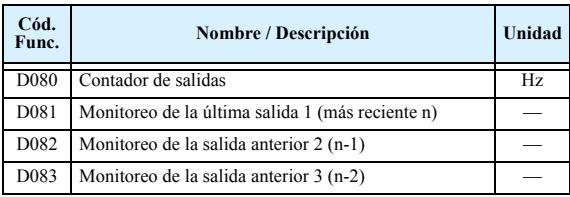

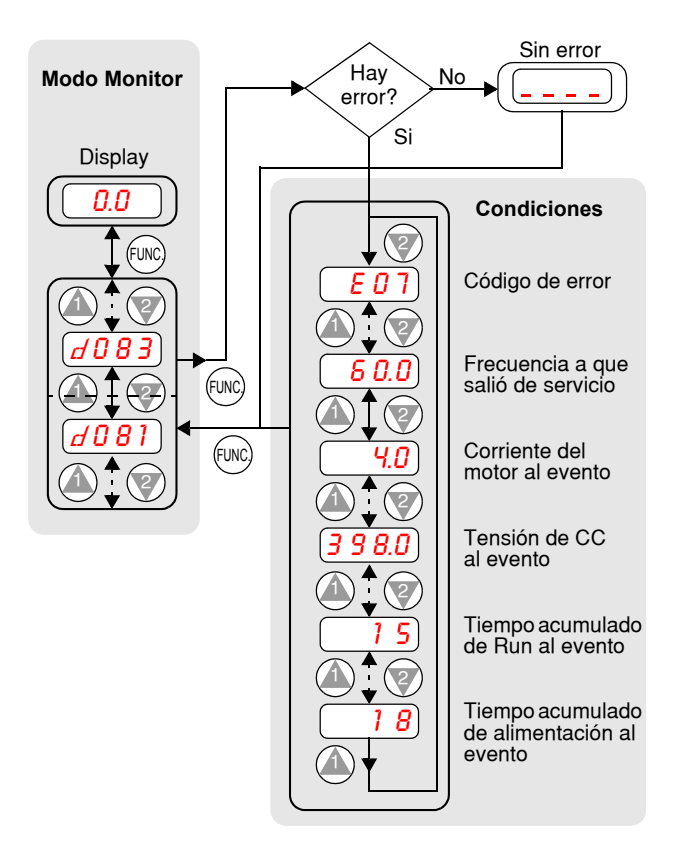

Convención de designación para los parámetros seteables por el usuario:

- Algunos parámetros tienen equivalencia de seteo para un 2do motor y se designan como x2xx en la columna de la izquierda.
- Algunos parámetros son opcionales, en ese caso aparecerán en la columna Nombre/Descripción donde se aplican de acuerdo al caso.
- Los valores por defecto de cada modelo a menos que se indique otra cosa aparecerán como... –FEF (Europa) / – FU (U.S.)
- Algunos parámetros no pueden ser editados en Modo Run, además el bloqueo de software (B031) puede prohibir la edición de todos los parámetros. Ante cualquier duda pasar el inverter a Modo Stop y consultar el manual para más detalles.

### **Grupo "F": Perfil de los Parámetros Principales**

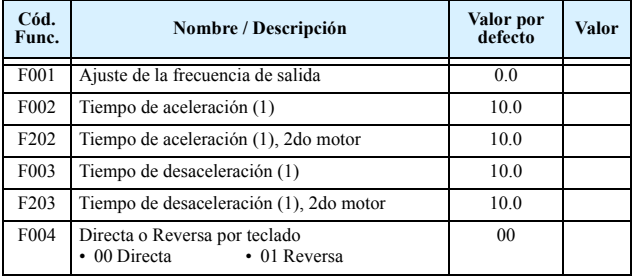

#### **Grupo "A": Funciones Comunes**

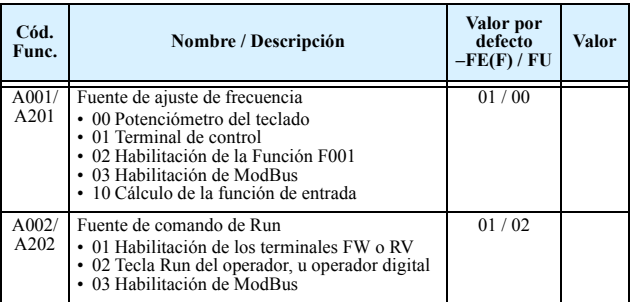

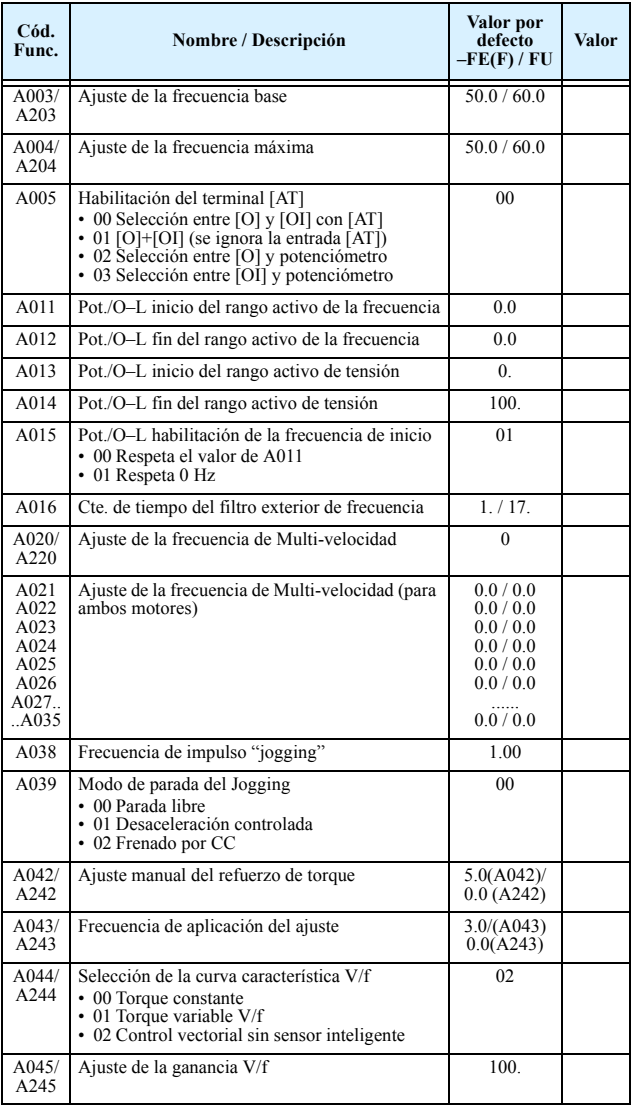

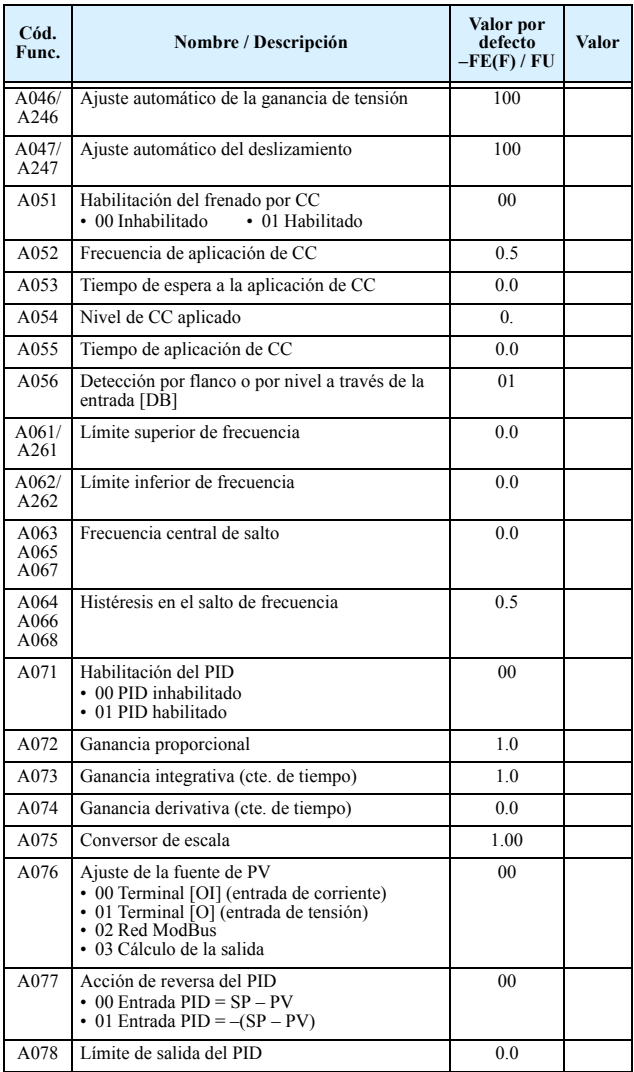

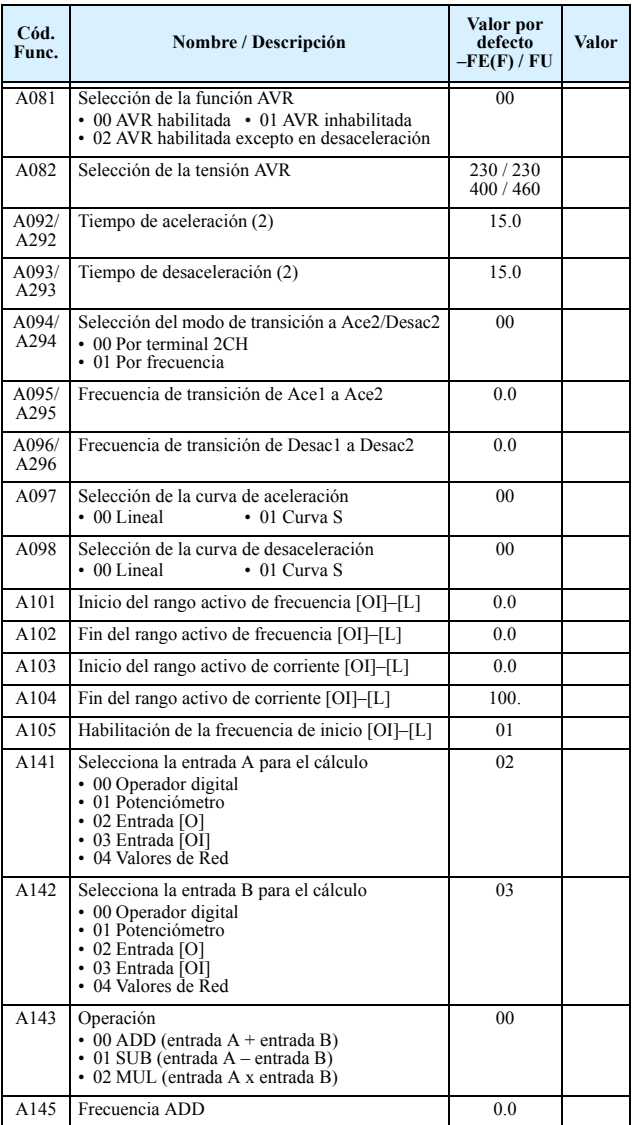

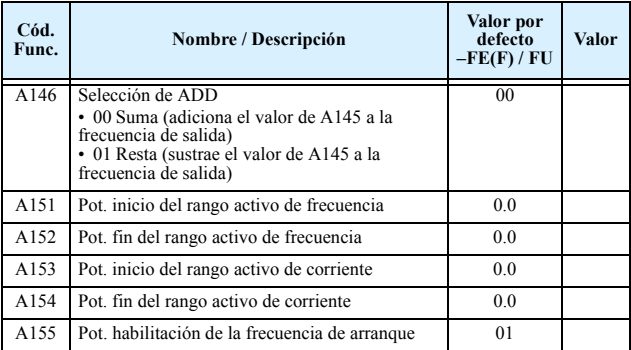

## **Grupo "B": Funciones de Ajuste Fino**

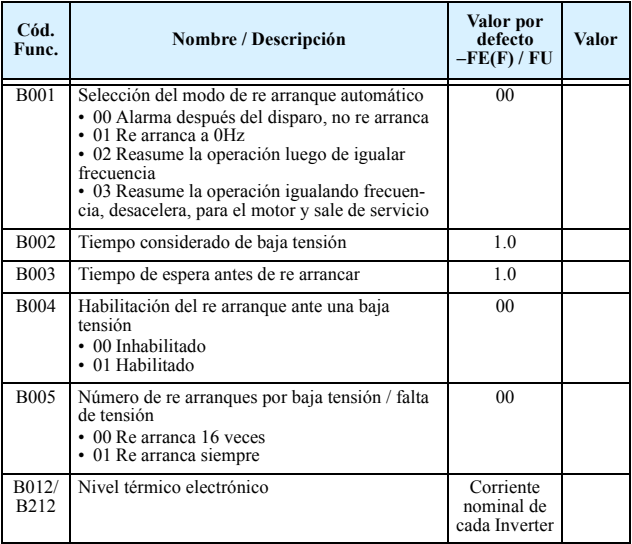

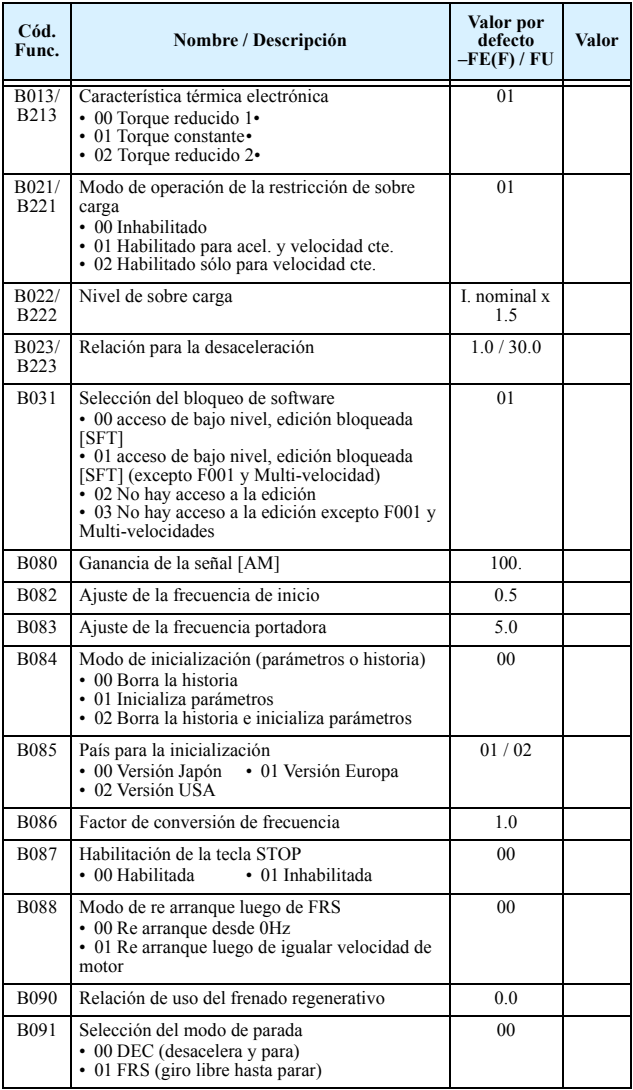

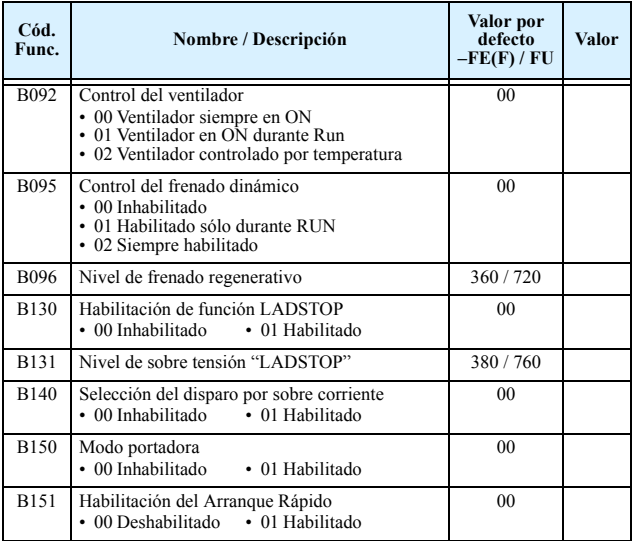

# **Grupo "C": Funciones de Terminales Inteligentes**

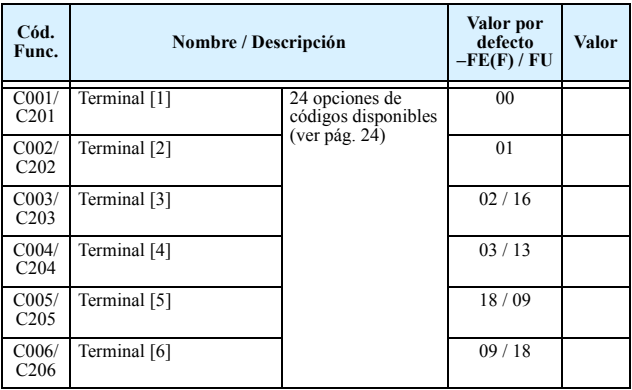

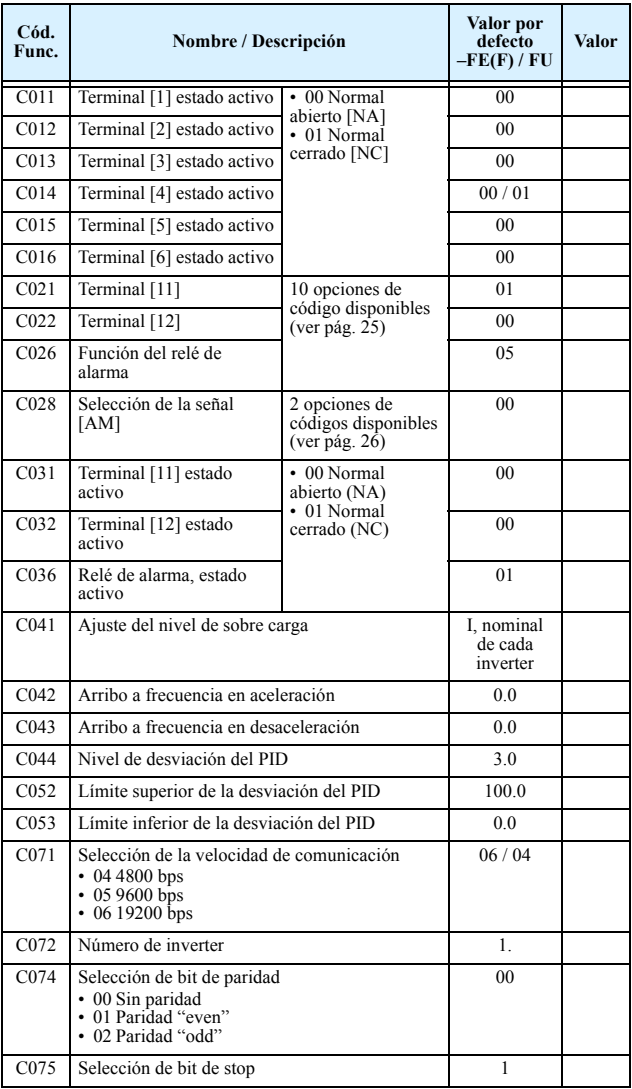

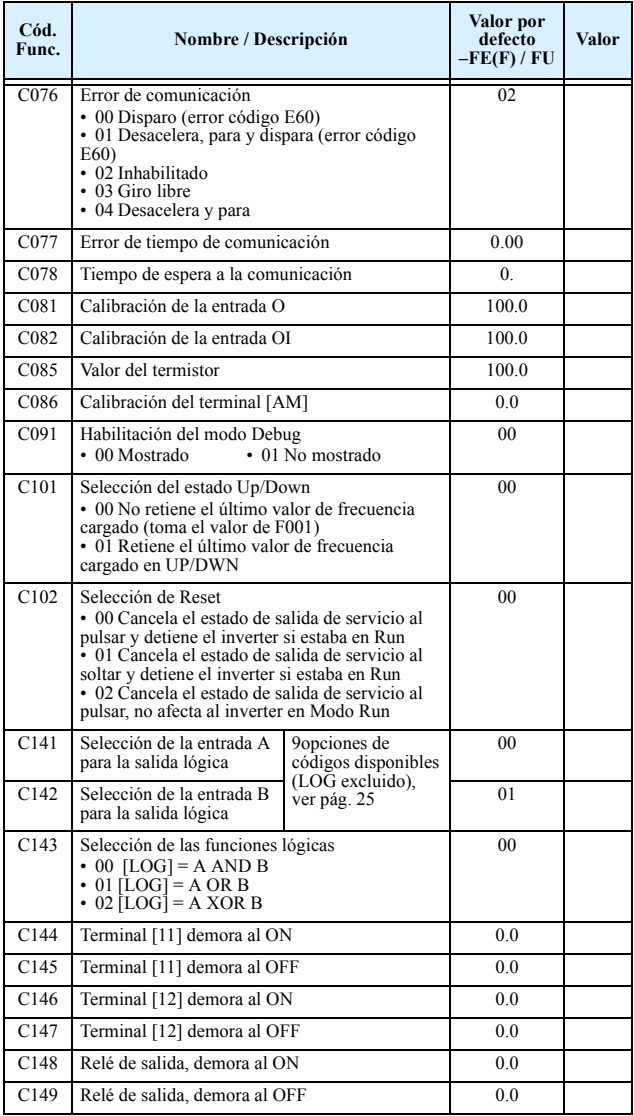

#### **Grupo "H": Constantes del Motor**

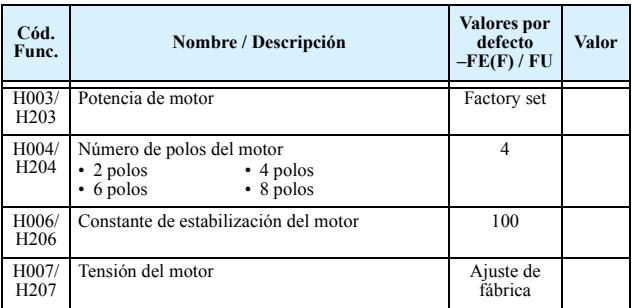

#### **Grupo "P": Funciones de la Tarjeta de Expansión**

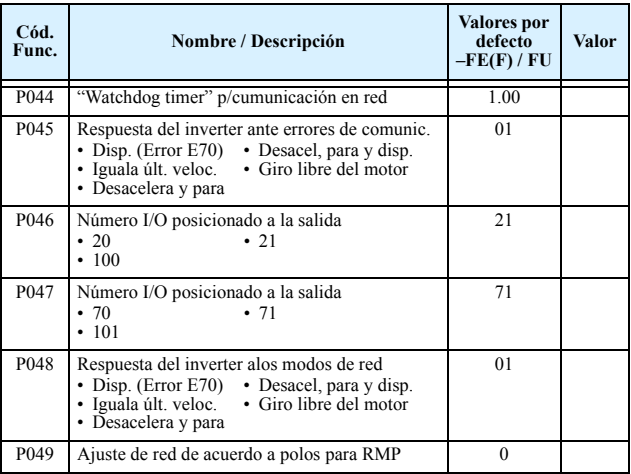

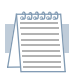

*Nota: El Grupo de parámetros "P" no aparece en el listado de parámetros mostrado en el display a menos que la tarjeta de expansión esté conectada.*

## <span id="page-25-0"></span>**Listado de los Terminales Inteligentes de Entrada**

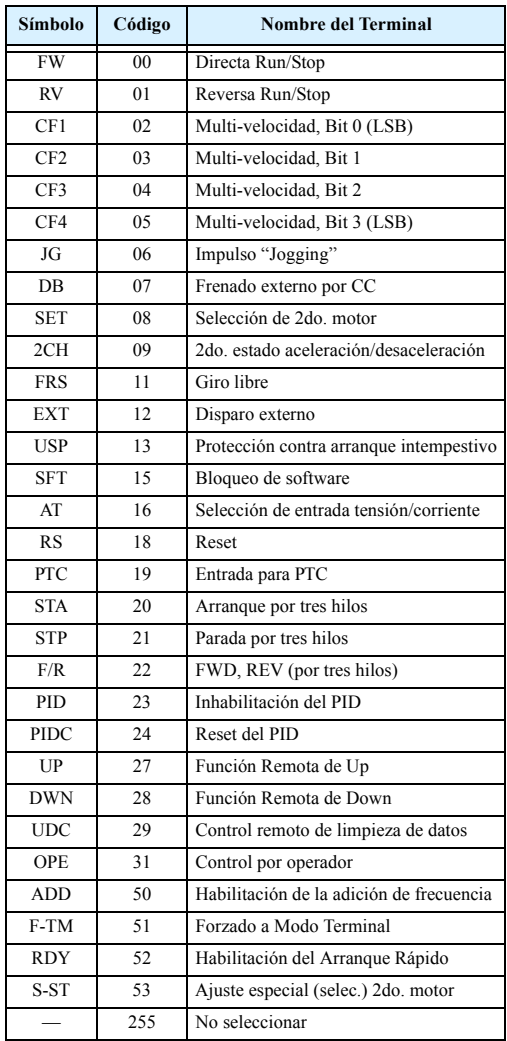

#### <span id="page-26-0"></span>**Listado de los Terminales Inteligentes de Salida**

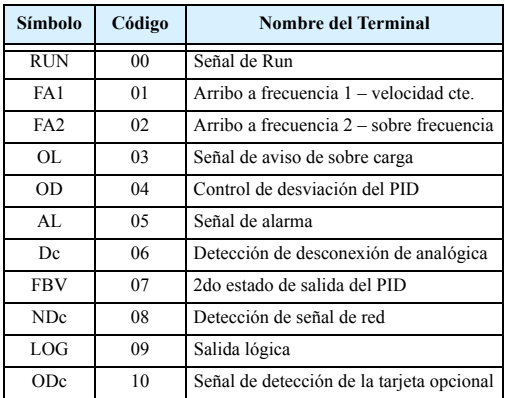

#### **Configuración de la Entrada Analógica**

La siguiente tabla muestra los parámetros requeridos a ajustar para los distintos tipos de señales analógicas [AT].

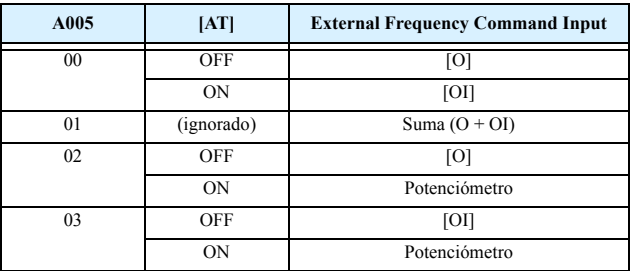

## **Listado de las Funciones Analógicas de Salida**

La siguiente tabla muestra la disponibilidad de asignación de funciones analógicas para la salida via terminal [AM], seteo por C028:

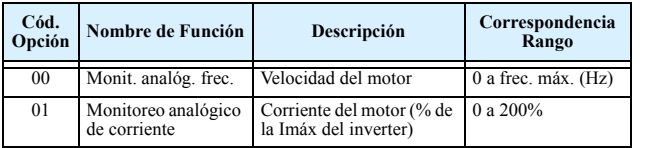

## **NOTAS:**

# **NOTES:**